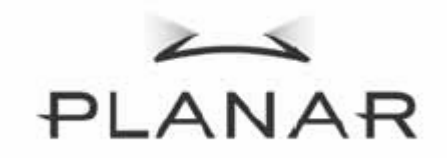

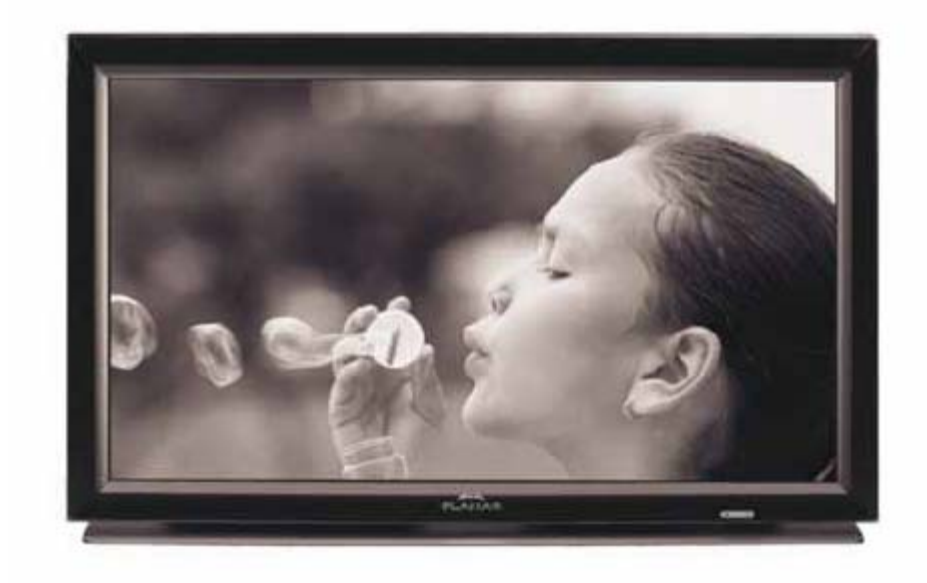

PD370/PD420/PD470/PD520 Home Theater-Spezialmonitor Benutzerhandbuch

www.PlanarHomeTheater.com

Download from Www.Somanuals.com. All Manuals Search And Download.

**Planar Systems, Inc.**  Corporate Headquarters 1195 NW Compton Drive Beaverton, OR 97006-1992

### **Planar Customer Support**  Telefon: USA: 1-866-PLANAR1 (866) 752-6271 Außerhalb USA: (503) 748-5799 E-Mail: PlanarSupport@planar.com Technische Online-Bibliothek: http://www.planar.com/support Geschäftszeiten: M-F, 3 – 19 Uhr ET, 11 – 3 Uhr GMT

1

# Vorwort

## Über dieses Benutzerhandbuch

Dieses Benutzerhandbuch betrifft das PD370/PD420/PD470/PD520 Home Theater. Die Angaben in diesem Handbuch wurden sorgfältig überprüft, dennoch kann keine Gewähr für ihre inhaltliche Richtigkeit übernommen werden. Wir behalten uns das Recht vor, die Angaben in den vorliegenden Unterlagen ohne vorherige Mitteilung zu ändern.

## Urheberrecht

## Copyright 2007

Die vorliegenden Unterlagen enthalten urheberrechtlich geschützte Informationen. Alle Rechte vorbehalten. Die Unterlagen dürfen ohne vorherige schriftliche Genehmigung des Herstellers weder ganz noch teilweise auf mechanische oder elektronische Weise oder mit irgendeinem Mittel reproduziert werden.

## Markenzeichen

Alle Markenzeichen und eingetragenen Markenzeichen sind das Eigentum der jeweiligen Markenrechtsinhaber.

## FCC-Vorschriften

Das Gerät erfüllt Teil 15 der FCC-Vorschriften. Der Betrieb unterliegt den beiden folgenden Bestimmungen:

- (1) das Gerät darf keine schädlichen Störungen verursachen und
- (2) das Gerät muss empfangene Störungen vertragen können; dies gilt auch für Störungen, die unerwünschte Betriebsweisen verursachen können.

#### FCC-Erklärung

Dieses Gerät wurde geprüft und erfüllt nach Teil 15 der FCC-Vorschriften die Grenzwerte für ein Digitalgerät der Klasse B. Diese Grenzwerte wurden festgelegt, um einen angemessenen Schutz gegen unerwünschte Störungen bei einem Betrieb in Wohngebieten zu bieten. Das Gerät erzeugt und nutzt Hochfrequenzenergie und kann diese auch ausstrahlen. Diese kann, wenn das Gerät nicht vorschriftsmäßig installiert und genutzt wird, zu Störungen im Funkwellenempfang führen. Es gibt jedoch keine Gewähr dafür, dass in bestimmten Installationen keine Funkstörungen entstehen. Kommt es durch das Gerät zu Störungen im Radio- oder Fernsehempfang, was sich durch Ein- und Ausschalten des Gerätes überprüfen lässt, sollte der Benutzer versuchen, die Störung durch eine oder mehrere der folgenden Maßnahmen zu beheben:

- Richten Sie Ihre Empfangsantenne neu aus, oder stellen Sie sie an einem anderen Ort auf.
- Vergrößern Sie den Abstand zwischen Gerät und Empfänger.
- Schließen Sie das Gerät an eine Steckdose an, die nicht von demselben Stromkreis wie die Steckdose des Empfängers versorgt wird.
- Wenden Sie sich an den Händler oder einen erfahrenen Radio-/Fernsehtechniker.

## Wichtige Recyclinghinweise

Die Lampe/n (im Gerät) enthalten Quecksilber. Das Produkt kann sonstigen (Hg) Elektronikabfall enthalten, der bei nicht fachgerechter Entsorgung gefährlich sein kann. Recycling oder Entsorgung ausschließlich gemäß den kommunalen, landesoder bundesrechtlichen Vorschriften. Weitere Informationen erhalten Sie beim Elektronikfachverband unter WWW.EIAE.ORG Zur Entsorgung der Lampen siehe WWW.LAMPRECYCLE.ORG

## Symbolverzeichnis

Entsorgung: Elektronikabfall nicht in den Haushaltmüll geben. Innerhalb der EU besteht Recyclingpflicht.

## Registrieren Sie Ihr Planar-Produkt noch heute

Vielen Dank, dass Sie sich für ein Produkt von Planar entschieden haben. Damit Sie in den Genuss aller Vorteile Ihres Planar-Produktes und der Planar-Serviceleistungen kommen, registrieren Sie Ihr Planar-Produkt noch heute. Besuchen Sie unsere Website: http://www.planar.com/support/product\_registration.html

Kabel und Zubehör

Kabel und Zubehör für Ihr Planar-Produkt finden Sie in unserem Online-Shop: www.PlanarOnline.com. Weitere Bezugsquellen für Planar-Produkte finden Sie unter http://www.planar.com/howtobuy.

# Inhaltsverzeichnis

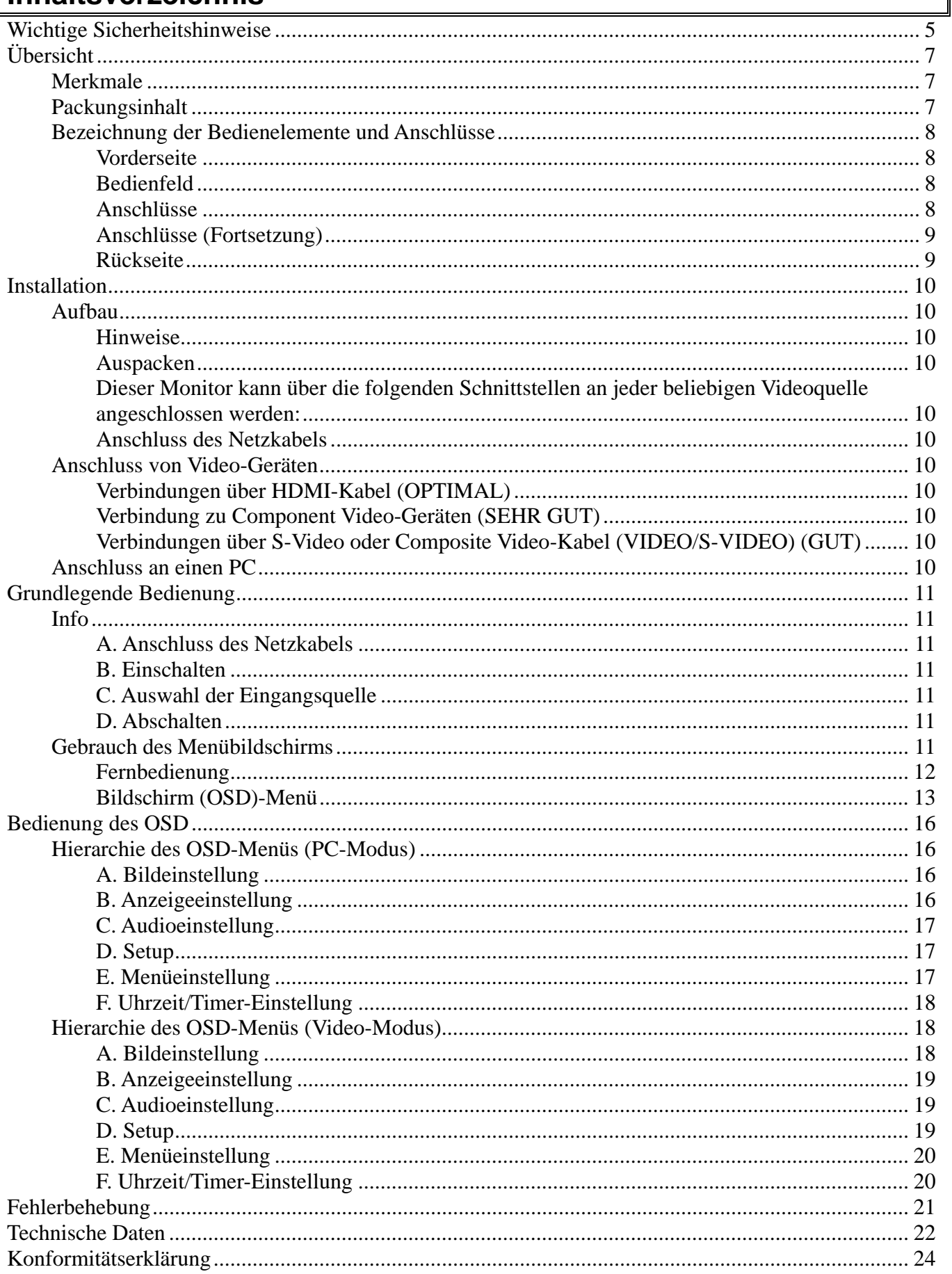

# **Wichtige Sicherheitshinweise**

**Dieses Produkt ist für den Betrieb innerhalb bestimmter Spezifikationsvorgaben und Grenzwerte ausgelegt. Bei Missachtung droht Stromschlag oder Brandgefahr. Um eine Beschädigung des Produktes zu vermeiden, sollten Sie die nachfolgenden Regeln beherzigen, wann immer Sie das Produkt installieren, benutzen oder warten. Lesen Sie die folgenden Sicherheitshinweise durch, ehe Sie den Monitor benutzen. Bewahren Sie dieses Handbuch an einem sicheren Ort auf, sodass es immer griffbereit ist.**

- Um elektrische Stromschläge oder eine Beschädigung einzelner Bauteile zu vermeiden, muss der Monitor ausgeschaltet werden, ehe Sie andere Geräte daran anschließen.
- Ziehen Sie vor jeglichen Reinigungsarbeiten am Monitor das Netzkabel aus der Steckdose. Zur Reinigung des Monitors genügt ein feuchtes Tuch. Reinigen Sie den Monitor nicht mit flüssigen Reinigungsmitteln oder Reinigungssprays. Keine Scheuerpulver verwenden.
- Aus Kompatibilitätsgründen dürfen nur die vom Hersteller empfohlenen Zubehörteile verwendet werden.
- Beim Umstellen des Monitors von einem kalten in einen warmen Raum kann sich Kondenswasser am Gehäuse bilden. Schalten Sie den Monitor in einem solchen Fall nicht direkt an, um Selbstentzündung, Stromschlag oder Beschädigung des Gerätes zu vermeiden.
- Stellen Sie den Monitor nicht auf einen instabilen Wagen, Ständer oder Tisch. Ernsthafte Schäden an Personen und dem Gerät können durch das Herunterfallen des Monitors entstehen. Verwenden Sie nur vom Hersteller empfohlene oder mit dem Monitor mitgelieferte Wagen oder Ständer.
- Zwischen Wärmequellen wie Strahlungsheizgeräten, Öfen, Verstärkern usw. muss ein Sicherheitsabstand von mind. 1 Meter eingehalten werden. Installieren Sie das Gerät nicht in der Nähe von Rauchquellen. Der Betrieb in der Nähe von Rauchquellen oder bei hoher Luftfeuchtigkeit kann zu Selbstentzündung oder Stromschlag führen.
- Schlitze und Öffnungen an der Rückseite und dem Boden des Gehäuses dienen der Ventilation. Blockieren Sie diese Öffnungen nicht bzw. decken diese niemals ab, um einen einwandfreien Betrieb des Monitors zu gewährleisten und ihn vor Überhitzung zu schützen. Stellen Sie den Monitor nicht in einem Bücherregal oder Schrankfach auf, es sei denn, es besteht eine ausreichende Belüftung.
- Schieben Sie niemals Gegenstände in die Öffnungen des Monitorgehäuses. Stellen Sie keine Gegenstände auf das Gerät. Dies kann zu einem Brand oder Kurzschluss führen. Schütten Sie keine Flüssigkeiten über den Monitor.
- Der Monitor darf nur mit Strom versorgt werden, der den Spezifikationen auf dem Typenschild am Monitor entspricht. Fragen Sie Ihren Händler oder Ihr Elektrizitätswerk vor Ort, wenn Sie sich nicht sicher sind über die Spezifikationen Ihres Netzstroms.
- Das Netzkabel muss ausgetauscht werden, wenn das Gerät mit einer anderen als der im Benutzerhandbuch angegebenen Spannung betrieben wird. Weitere Informationen erhalten Sie bei Ihrem Fachhändler.
- Überlasten Sie Netzkabel und Verlängerungskabel nicht. Eine Überlastung kann zu Feuer oder Kurzschluss führen.
- Die Steckdose sollte sich in der Nähe des Gerätes befinden und leicht zugänglich sein.
- Das Produkt darf nur von der angegebenen Spannungsquelle betrieben werden. Die Verwendung einer anderen Netzsteckdose als angegeben kann ein Feuer verursachen oder zu einem Stromschlag führen.
- Bei einem Gewitter nicht an das Netzkabel fassen. Zur Vermeidung von Stromschlägen nicht am Netzkabel hantieren, wenn es blitzt.
- Trennen Sie das Gerät bei Gewitter oder wenn Sie es für eine längere Zeit nicht

gebrauchen wollen vom Netz. Dies schützt den Monitor vor Beschädigung durch Spannungsspitzen.

- Versuchen Sie niemals, das Produkt selbst zu reparieren oder zu warten. Wenn das Gerät geöffnet bzw. die Rückplatte entfernt wird, werden Teile, die unter gefährlich hoher Spannung stehen, freigelegt und es bestehen Stromschlag- und andere Verletzungsgefahren. Bringen Sie ein reparaturbedürftiges Gerät zu Ihrem Fachhändler und lassen Sie Reparaturen nur von qualifiziertem Personal ausführen.
- Schützen Sie das Gerät vor Feuchtigkeit. Das Gerät darf nicht nass werden. Falls Wasser in das Geräteinnere eindringt, ziehen Sie den Netzstecker und wenden sich an Ihren Fachhändler. Bei Fortsetzung des Gebrauchs besteht Stromschlag- und Brandgefahr.
- Benutzen Sie das Produkt bei anormalem Verhalten nicht. Falls das Gerät raucht oder ungewöhnlich riecht, ziehen Sie den Netzstecker und wenden sich an Ihren Fachhändler. Versuchen Sie niemals, das Gerät selbst zu reparieren.
- Lassen Sie das Gerät nicht fallen. Wenn das Gehäuse nach einem Sturz beschädigt ist, können auch interne Bauteile beschädigt worden sein. Ziehen Sie den Netzstecker und wenden Sie sich bezüglich der Reparatur an Ihren Fachhändler. Wenn Sie das Produkt in diesem Zustand weiterverwenden, besteht Brand- und Stromschlaggefahr.
- Das Produkt darf nicht in sehr staubigen Umgebungen oder Umgebungen mit hoher Luftfeuchtigkeit installiert werden. Der Betrieb in sehr staubigen Umgebungen oder Umgebungen mit hoher Luftfeuchtigkeit kann zu Selbstentzündung oder Stromschlag führen.
- Beim Umstellen des Gerätes die betreffenden Anweisungen beachten. Stellen Sie sicher, dass das Netzkabel und alle anderen Kabel abgesteckt sind, ehe Sie das Produkt umstellen.
- Fassen Sie das Netzkabel am Stecker, wenn Sie es abziehen wollen. Durch Ziehen am Kabel beschädigen Sie die innen liegenden Drähte, wodurch es zu einer Selbstentzündung oder Stromschlag kommen kann. Ziehen Sie den Netzstecker ab, wenn Sie das Gerät längere Zeit nicht benutzen.
- Stecker nicht mit feuchten Händen anfassen, andernfalls besteht Stromschlaggefahr.
- Beim Einlegen der Batterien die betreffenden Hinweise beachten. Bei Nichtbeachtung der Polarität können die Batterien beschädigt werden und es kann Batterieflüssigkeit austreten, wodurch es zu Verletzungen und/oder einer Verschmutzung der Fernbedienung kommen kann.
- Bei Eintritt einer der folgenden Situationen wenden Sie sich an Ihren Fachhändler.

# **Übersicht**

PD370/PD420/PD470/PD520 sind native 1920 x 1080 HDTV-Monitore mit einer Anzeigeleistung von echt 16,7 M Farben (8-Bit/Farbe). .

## **Merkmale**

- Hohe Helligkeit
- Dynamisches Kontrastverhältnis (nicht **PD370)**
- Schnelle Reaktionszeit
- Hohe Farbsättigung
- Max. Auflösung 1920 x 1080 (volles HD-Format)
- Ultrabreiter Betrachtungswinkel :176 (H) / 176 (V)
- Unterstützung für PIP/PAP-Funktionen
- OSD in 12 Sprachen
- 2 HDMI-Eingänge mit HDCP-Schlüssel
- Infrarotempfänger hinten
- Inklusive Tischfuß

## **Packungsinhalt**

Packung öffnen und kontrollieren, ob Sie Folgendes erhalten haben:

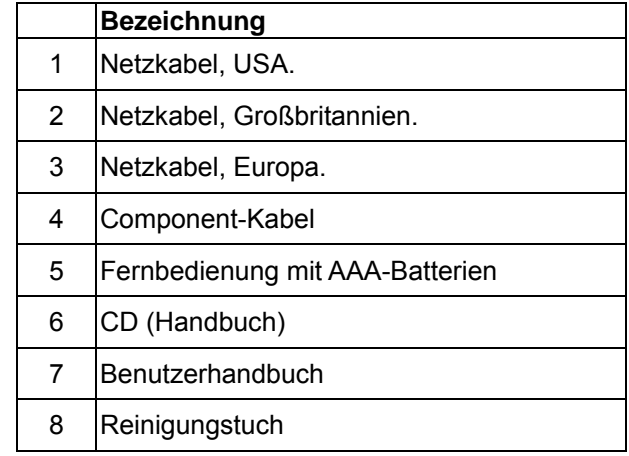

# **Bezeichnung der Bedienelemente und Anschlüsse**

## **Vorderseite**

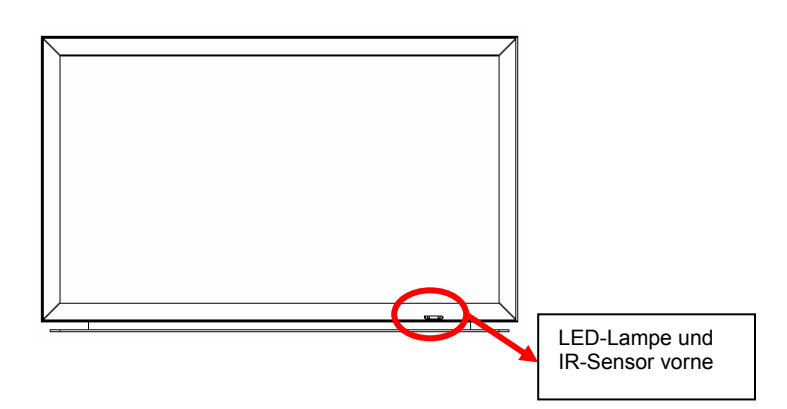

## **Bedienfeld**

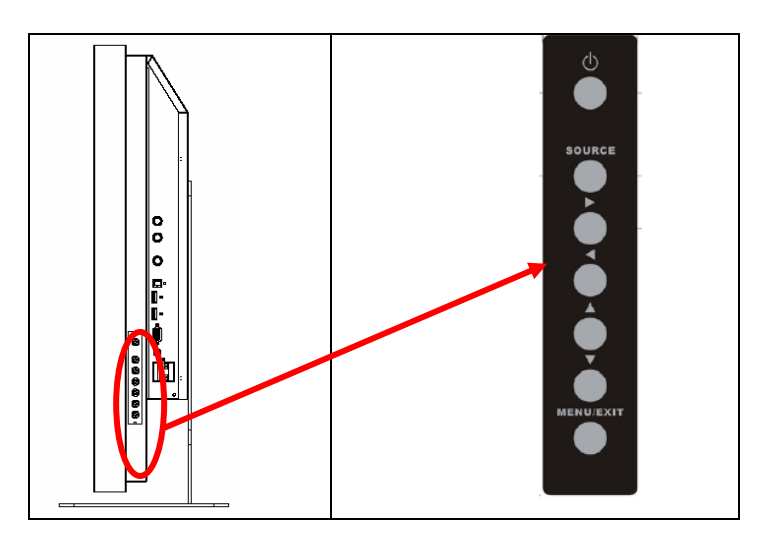

## **Anschlüsse**

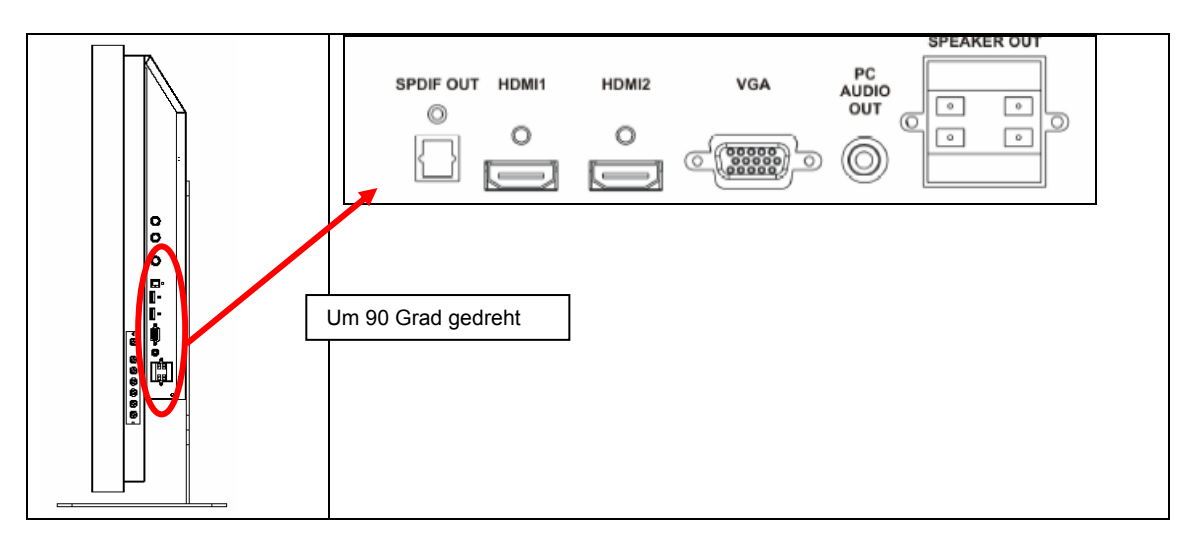

## **Anschlüsse (Fortsetzung)**

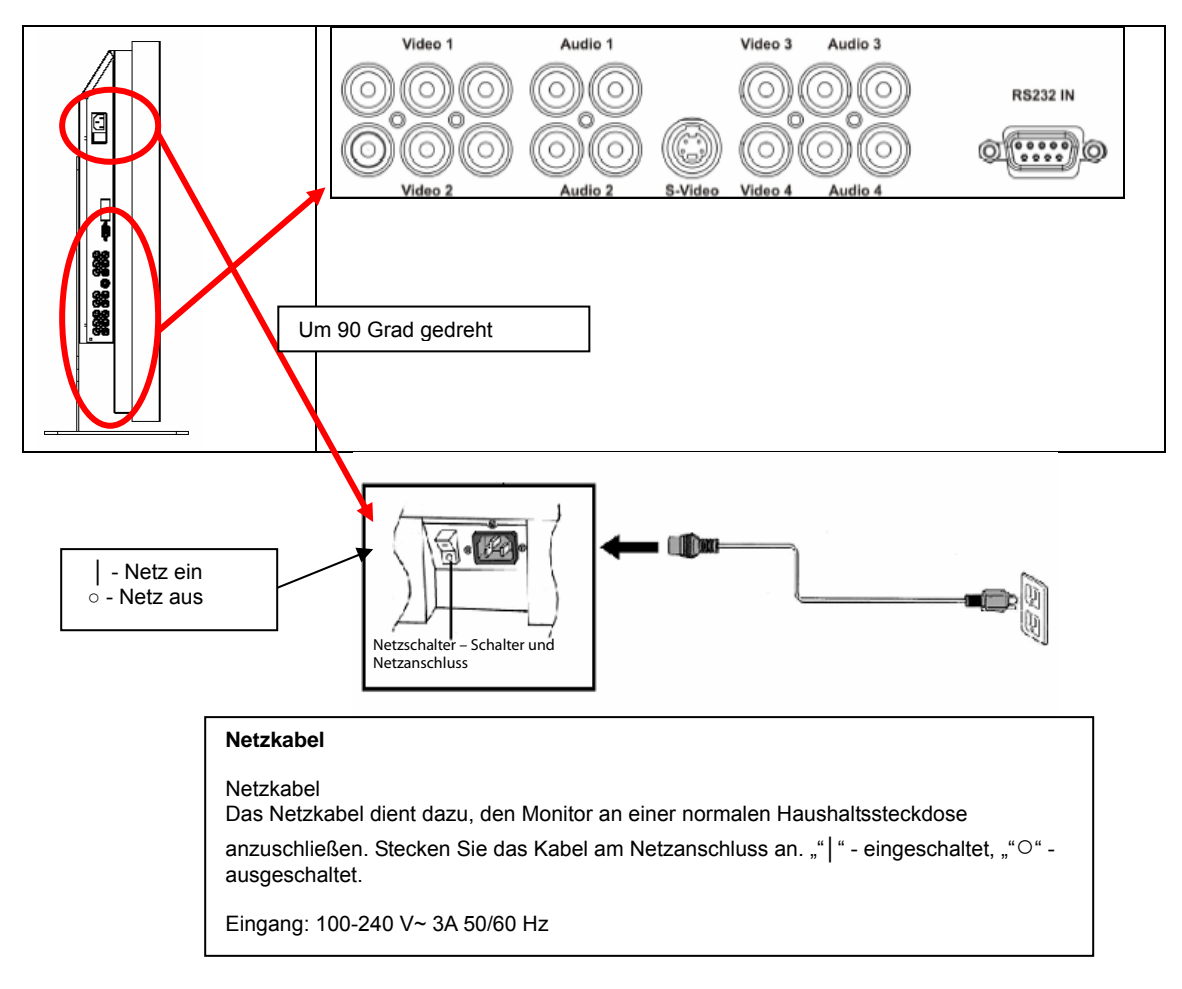

Hinweis: PD520-Signalanschlüsse befinden sich nur auf der linken Seite (von der Rückseite des Monitors aus gesehen, siehe nächste Abbildung). Der Netzanschluss des PD520 befindet sich auf der rechten Seite, ebenfalls von hinten aus gesehen.

## **Rückseite**

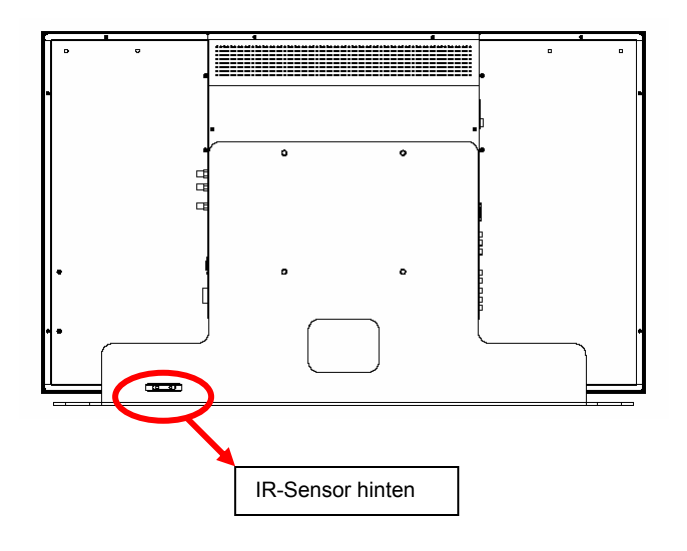

# **Installation**

## **Aufbau**

## **Hinweise**

• Den Monitor und eventuell angeschlossene Geräte müssen abgeschaltet sein, ehe der Monitor angeschlossen wird. Nach Herstellung aller Verbindungen schalten Sie zuerst den Monitor an, ehe Sie die angeschlossenen Geräte einschalten.

Bei Anschluss eines Computers darf der Computer erst als letztes Gerät angeschaltet werden, wenn alle Verbindungen hergestellt sind.

• Lesen Sie die Bedienungsanleitung Ihrer Videoquellgeräte, ehe Sie die Verbindungen herstellen.

## **Auspacken**

- ◆ PD370/PD420/PD470/PD520 sind in einem Karton verpackt. Im Karton befindet sich weiteres Verpackungsmaterial, das den Monitor beim Transport vor Beschädigungen schützen soll.
- Richten Sie vor dem Auspacken des Monitors eine stabile, ebene und saubere Fläche in der Nähe einer Netzsteckdose.
- Stellen Sie den Karton mit dem Monitor auf und öffnen Sie ihn. Nehmen Sie das obenauf liegende Verpackungsmaterial heraus.

## **Dieser Monitor kann über die folgenden Schnittstellen an jeder beliebigen Videoquelle**

#### **angeschlossen werden:**

- ♦ High Definition Multimedia Interface (HDMI)
- ◆ Component (YPbPr)
- ◆ Composite-Video
- S-Video
- HD-15 für VGA
- SCART (mit Component 1 und Video 1)

## **Anschluss des Netzkabels**

Das mitgelieferte Netzkabel in den Netzanschluss auf der Rückseite des Monitors stecken.

## **Anschluss von Video-Geräten**

## **Verbindungen über HDMI-Kabel (OPTIMAL)**

Benutzen Sie ein HDMI-Kabel, um Videoquellen mit HDMI-Ausgang anzuschließen.

## **Verbindung zu Component Video-Geräten (SEHR GUT)**

Benutzen Sie ein Component-Kabel, um Videoquellen mit Component-Ausgang anzuschließen.

## **Verbindungen über S-Video oder Composite Video-Kabel (VIDEO/S-VIDEO) (GUT)**

Benutzen Sie ein S-Video oder ein Composite Video-Kabel, um Videoquellen mit S-Video oder Composite-Ausgang anzuschließen

## **Anschluss an einen PC**

Schließen Sie den PC mit einem 15-poligen HD VGA-Kabel am Monitor an. Sichern Sie die Kabelverbindungsstecker, indem Sie die Schrauben an beiden Seiten des Steckers festziehen.

# **Grundlegende Bedienung**

Die benötigten externen Geräte an den Monitor anschließen, ehe Sie die folgenden Schritte durchführen.

## **Info**

Englisch ist als Bildschirmsprache voreingestellt. Um die OSD-Sprache zu ändern, siehe Abschnitt E der OSD-Menüfunktion auf Seite 19.

## **A. Anschluss des Netzkabels**

Das Netzkabel wird in die Netzkabelbuchse an der Rückseite des Monitors gesteckt. Stecken Sie den Netzstecker in die Netzsteckdose und schalten Sie den Netzschalter auf "│", um den Monitor einzuschalten bzw. auf "○", um den Monitor auszuschalten.

#### **B. Einschalten**

Nach Betätigung des Netzschalters (auf "ON" stellen, siehe oben) drücken Sie seitlich am Monitor oder an der Fernbedienung auf die Taste Power ON.

#### **C. Auswahl der Eingangsquelle**

Zur Auswahl der Eingangsquelle für den Monitor drücken Sie seitlich am Monitor auf die Taste SOURCE oder auf die betreffende Taste an der Fernbedienung. Durch Drücken der Taste AUTO wird automatisch zur nächsten aktiven Eingangsquelle umgeschaltet.

## **D. Abschalten**

Zum Abschalten des Monitors drücken Sie seitlich am Monitor oder an der Fernbedienung auf die Taste Power OFF.

## **Gebrauch des Menübildschirms**

Die Bild- und Monitoreinstellungen erfolgen über die Funktion MENU (siehe Tastenfeld am Monitor) oder an der Fernbedienung:

## **Fernbedienung**

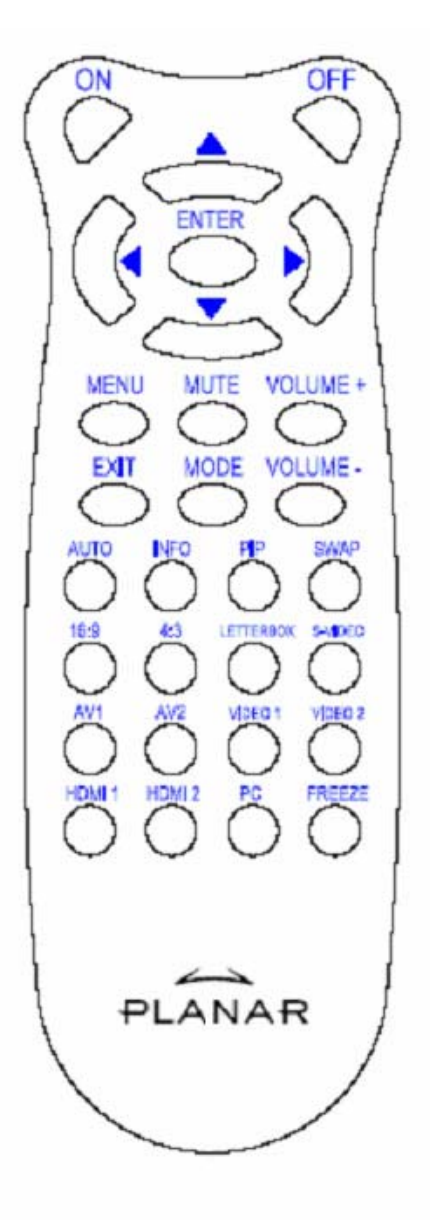

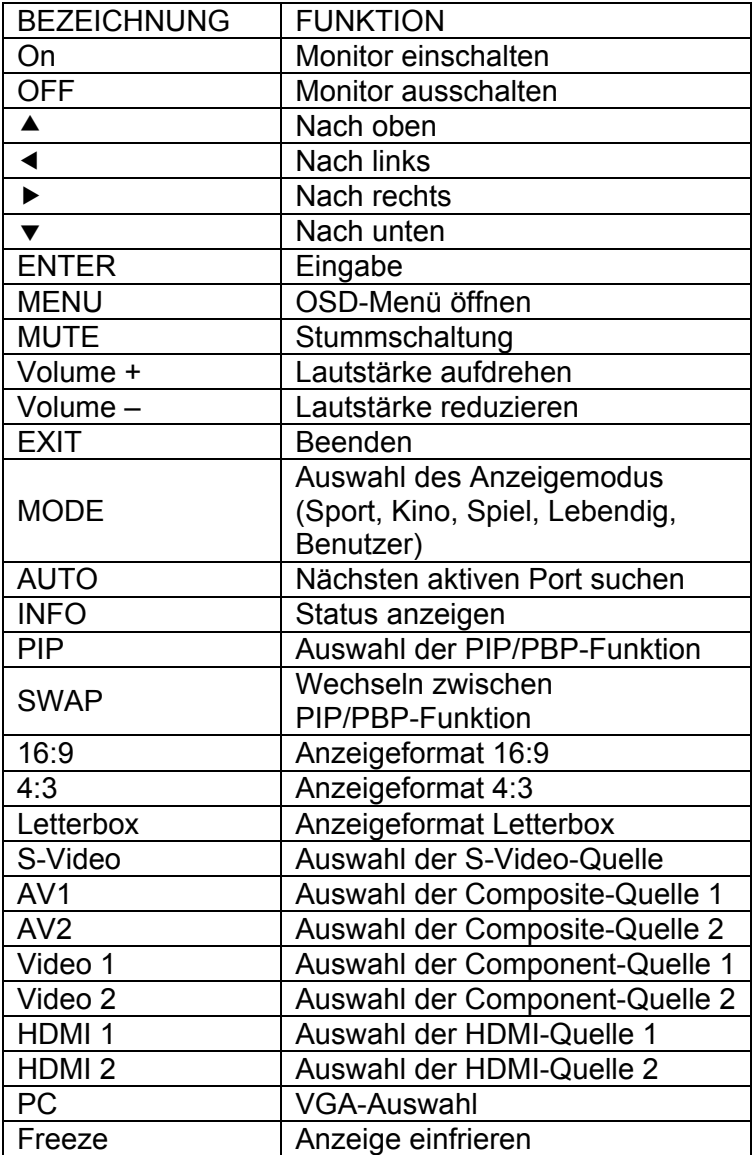

Hinweis 1: Einlegen der Batterien

Legen Sie zwei Batterien vom Typ AAA in die Fernbedienung ein. Achten Sie dabei darauf, dass der Pluspol (+) und der Minuspol (-) der Batterien mit den (+) und (-) Symbolen im Batteriefach übereinstimmt. Schließen Sie das Batteriefach.

Hinweis 2: Vorsichtsmaßregeln für das Einlegen der Batterien:

- Nur Batterien des angegebenen Typs (AAA) verwenden.
- Alte und neue Batterien nicht mischen. Andernfalls kann Batterieflüssigkeit austreten und es besteht die Gefahr einer Selbstentzündung und/oder Verletzungsgefahr.
- Auch wenn die Batterien falsch eingelegt werden, kann Batterieflüssigkeit austreten und es besteht die Gefahr einer Selbstentzündung und/oder Verletzungsgefahr.
- Entsorgen Sie die Batterien entsprechend Ihren kommunalen Gesetzen oder Vorschriften. Halten Sie die Batterien von Kindern und Haustieren fern.

## **Bildschirm (OSD)-Menü Video-Modus**

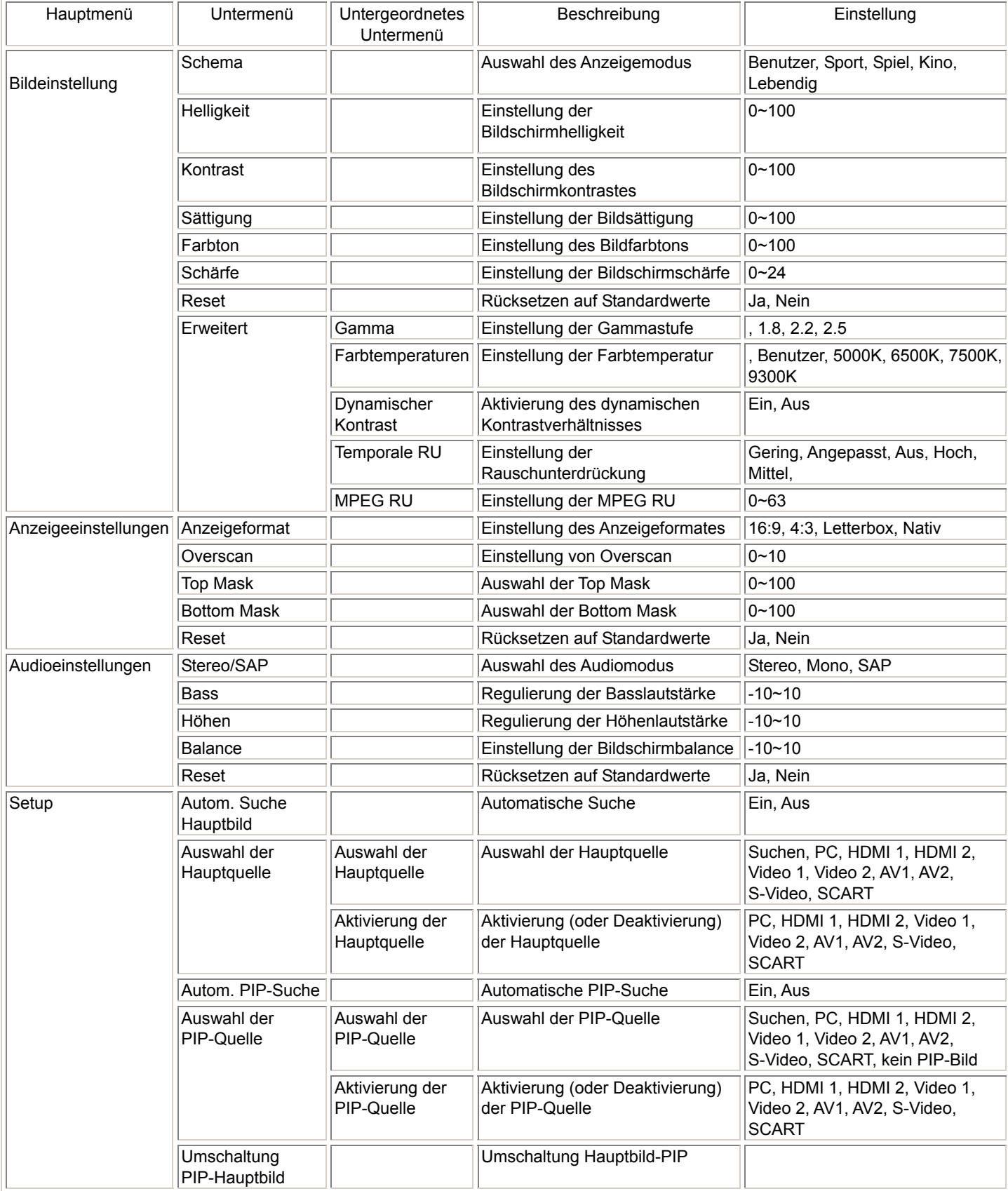

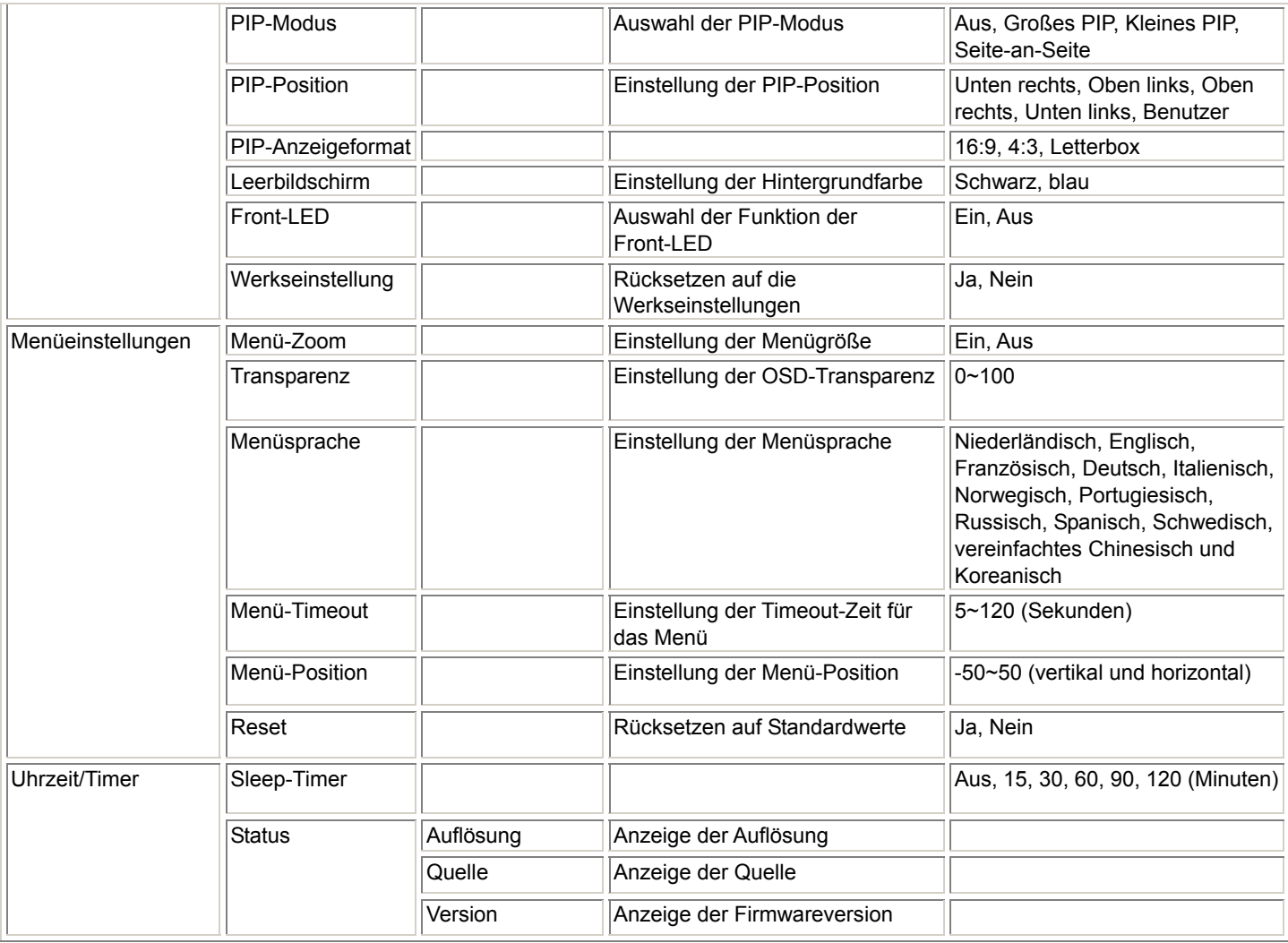

## **PC-Modus**

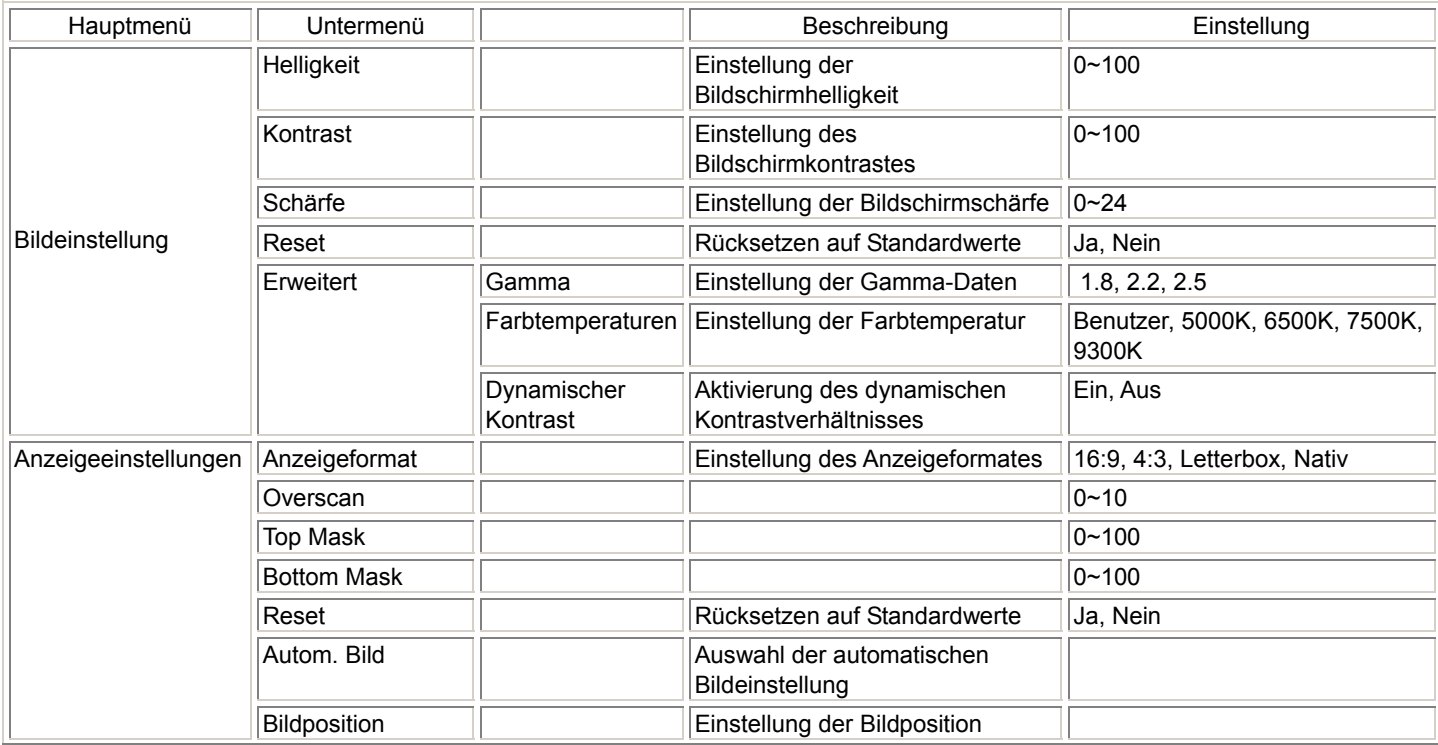

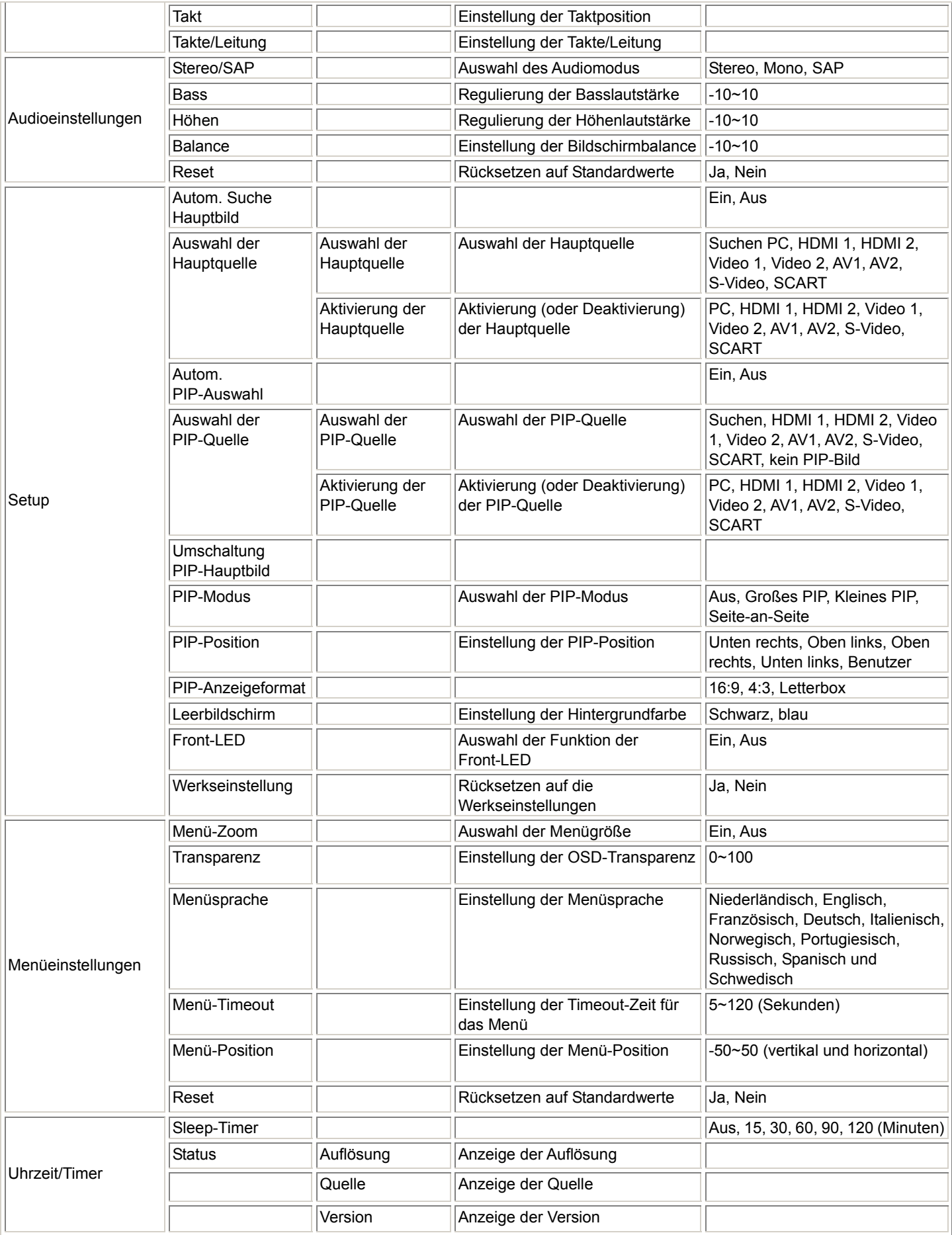

## **Bedienung des OSD**

## **Hierarchie des OSD-Menüs (PC-Modus)**

## **A. Bildeinstellung**

#### **Seitlich am Controller:**

- 1. "MENU/EXIT" drücken, um die Option "Bildeinstellung" zu öffnen.
- 2. "D" öffnet das Unterpunkt-Menü (Helligkeit, Kontrast….).
- 3. Mit " " oder " " das gewünschte Objekt anwählen.
- 4. "D" öffnet den Unterpunkt, den Sie einstellen möchten.
- 5. Den gewünschten Wert mit "D" oder " $\triangle$ " einstellen.
- 6. "**MENU/EXIT**" beendet die Einstellung und speichert Ihre Änderungen.

#### **An der Fernbedienung:**

- 1. "MENU" drücken, um die Option "Bildeinstellung" zu öffnen.
- 2. "D" öffnet das Unterpunkt-Menü (Helligkeit, Kontrast....).
- 3. Mit " " oder " " das gewünschte Objekt anwählen.
- 4. "**ENTER**" öffnet den Unterpunkt, den Sie einstellen möchten.
- 5. Den gewünschten Wert mit " $\triangleright$ " oder " $\triangle$ " einstellen.
- 6. "**EXIT**" beendet die Einstellung und speichert Ihre Änderungen.

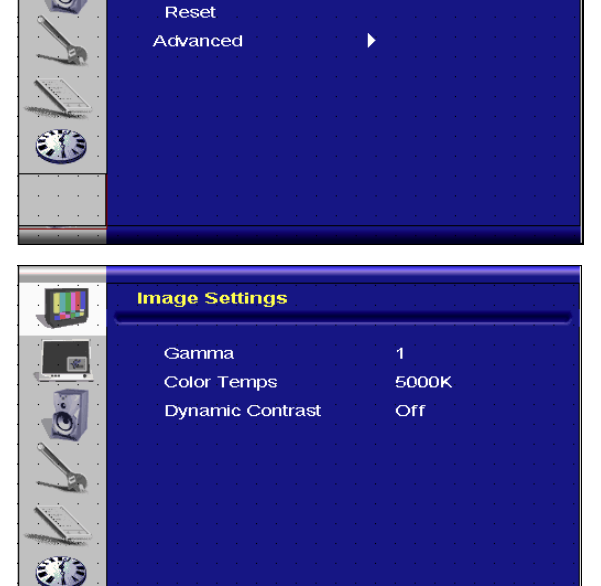

 $\Omega$ 

**Image Settings** 

**Brightness** 

Contrast Sharpness

ĮШ

 $\blacksquare$ 

**Menü Erweitert**

## **B. Anzeigeeinstellung**

# **Seitlich am Controller:**

Ī

- "MENU/EXIT" drücken, um die Option "Anzeigeeinstellungen" zu öffnen.
- 2. "D" öffnet das Unterpunkt-Menü.
- 3. Mit " " oder " " das gewünschte Objekt anwählen.
- 4. " $\triangleright$ " öffnet den Unterpunkt, den Sie einstellen möchten.
- 5. Den gewünschten Wert mit " $\triangleright$ " oder " $\triangle$ " einstellen.
- 6. "**MENU/EXIT**" beendet die Einstellung und speichert Ihre Änderungen.

- 1. "MENU" drücken, um die Option "Anzeigeeinstellungen" zu öffnen.
- 2.  $\mathbb{R}^2$  öffnet das Unterpunkt-Menü.
- 3. Mit " " oder " " das gewünschte Objekt anwählen.
- 4. "**ENTER**" öffnet den Unterpunkt, den Sie einstellen möchten.
- 5. Den gewünschten Wert mit " $\triangleright$ " oder " $\triangle$ " einstellen.
- 6. "**EXIT**" beendet die Einstellung und speichert Ihre Änderungen.

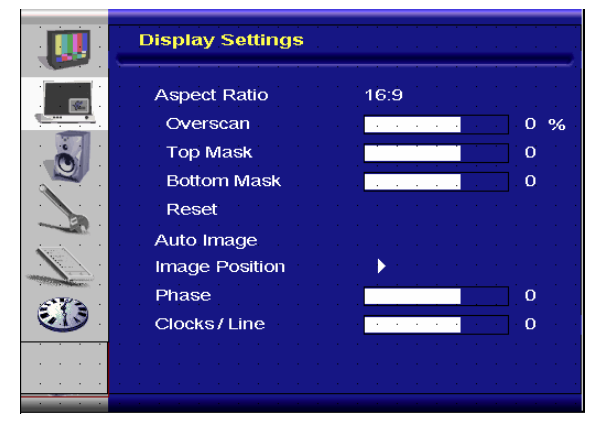

## **C. Audioeinstellung**

#### **Seitlich am Controller:**

- 1. "MENU/EXIT" drücken, um die Option "Audioeinstellungen" zu öffnen.
- 2. " $\triangleright$ " öffnet das Unterpunkt-Menü.
- 3. Mit " " oder " " das gewünschte Objekt anwählen.
- 4. " $\triangleright$ " öffnet den Unterpunkt, den Sie einstellen möchten.
- 5. Den gewünschten Wert mit "D" oder " $\triangle$ " einstellen.
- 6. "**MENU/EXIT**" beendet die Einstellung und speichert Ihre Änderungen.

#### **An der Fernbedienung:**

- 1. **"MENU**" drücken, um die Option "Audioeinstellungen" zu öffnen.
- 2. " $\triangleright$ " öffnet das Unterpunkt-Menü.<br>3. Mit ... " oder ... " das gewünschte (
- Mit " " oder " " das gewünschte Objekt anwählen.
- 4. "**ENTER**" öffnet den Unterpunkt, den Sie einstellen möchten.
- 5. Den gewünschten Wert mit " $\triangleright$ " oder " $\triangle$ " einstellen.
- 6. "**EXIT**" beendet die Einstellung und speichert Ihre Änderungen.

## **D. Setup**

 $\overline{a}$ 

- **Seitlich am Controller:**
- 1. "**MENU/EXIT**" drücken, um die Option "Setup" zu öffnen.
- 2. "D" öffnet das Unterpunkt-Menü.
- 3. Mit " " oder " " das gewünschte Objekt anwählen.
- 4. "D" öffnet den Unterpunkt, den Sie einstellen möchten.
- 5. Den gewünschten Wert mit "D" oder " $\triangle$ " einstellen.
- 6. "**MENU/EXIT**" beendet die Einstellung und speichert Ihre Änderungen.

#### **An der Fernbedienung:**

- 1. **"MENU**" drücken, um die Option "Setup" zu öffnen.
- 2. " $\triangleright$ " öffnet das Unterpunkt-Menü.
- 3. Mit " " oder " " das gewünschte Objekt anwählen.
- 4. "**ENTER**" öffnet den Unterpunkt, den Sie einstellen möchten.
- 5. Den gewünschten Wert mit " $\triangleright$ " oder " $\triangle$ " einstellen.
- 6. "**EXIT**" beendet die Einstellung und speichert Ihre Änderungen.

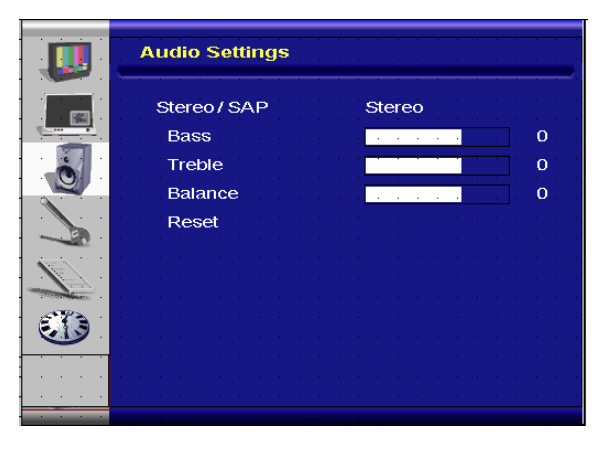

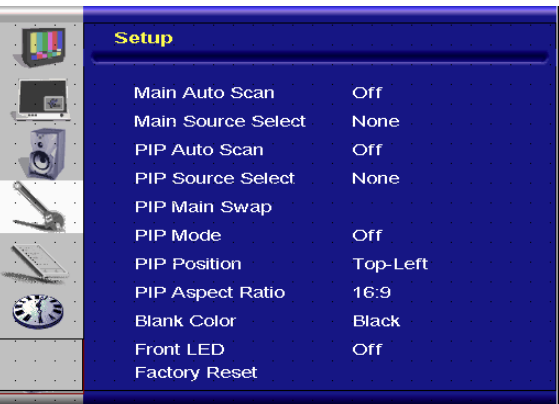

## **E. Menüeinstellung**

#### **Seitlich am Controller:**

- 1. **MENU/EXIT**" drücken, um die Option "Menüeinstellungen" zu öffnen.
- 2. "D" öffnet das Unterpunkt-Menü.
- 3. Mit " " oder " " das gewünschte Objekt anwählen.
- 4. "D" öffnet den Unterpunkt, den Sie einstellen möchten.
- 5. Den gewünschten Wert mit " $\triangleright$ " oder " $\triangle$ " einstellen.
- 6. "**MENU/EXIT**" beendet die Einstellung und speichert Ihre Änderungen.

- 1. "MENU" drücken, um die Option "Menüeinstellungen" zu öffnen.
- 2. "D" öffnet das Unterpunkt-Menü.
- 3. Mit " " oder " " das gewünschte Objekt anwählen.
- 4. "**ENTER**" öffnet den Unterpunkt, den Sie einstellen möchten.
- 5. Den gewünschten Wert mit " $\triangleright$ " oder " $\triangle$ " einstellen.

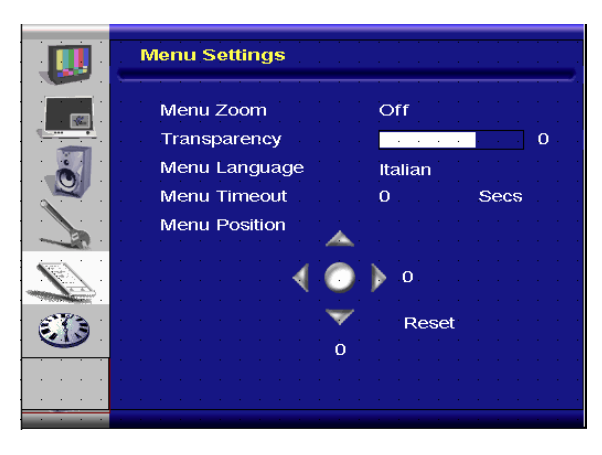

#### **F. Uhrzeit/Timer-Einstellung**

#### **Seitlich am Controller:**

- 1. "MENU/EXIT" drücken, um die Option "Uhrzeit/Timer" zu öffnen.
- 2. "D" öffnet das Unterpunkt-Menü.
- 3. Mit "" oder "" das gewünschte Objekt anwählen.
- 4. "D" öffnet den Unterpunkt, den Sie einstellen möchten.
- 5. Den gewünschten Wert mit "D" oder " $\triangle$ " einstellen.
- 6. "**MENU/EXIT**" beendet die Einstellung und speichert Ihre Änderungen.

#### **An der Fernbedienung:**

- 1. "MENU" drücken, um die Option "Uhrzeit/Timer" zu öffnen.
- 2. "D" öffnet das Unterpunkt-Menü.
- 3. Mit " " oder " " das gewünschte Objekt anwählen.
- 4. "**ENTER**" öffnet den Unterpunkt, den Sie einstellen möchten.
- 5. Den gewünschten Wert mit " $\triangleright$ " oder " $\triangle$ " einstellen.
- 6. "**EXIT**" beendet die Einstellung und speichert Ihre Änderungen.

## **Hierarchie des OSD-Menüs (Video-Modus)**

#### **A. Bildeinstellung**

#### **Seitlich am Controller:**

- 1. "MENU/EXIT" drücken, um die Option "Bildeinstellungen" zu öffnen.
- 2. Mit " $\triangleright$ " das Unterpunkt-Menü öffnen (Helligkeit, Kontrast, Farbton….).
- 3. Mit " " oder " " das gewünschte Objekt anwählen.
- 4. "D" öffnet den Unterpunkt, den Sie einstellen möchten.
- 5. Den gewünschten Wert mit " $\triangleright$ " oder " $\triangle$ " einstellen.
- 6. "**MENU/EXIT**" beendet die Einstellung und speichert Ihre Änderungen.

- 1. "MENU" drücken, um die Option "Bildeinstellungen" zu öffnen.
- 2. Mit "D" das Unterpunkt-Menü öffnen (Helligkeit, Kontrast, Farbton….).
- 3. Mit "" oder "" das gewünschte Objekt anwählen.
- 4. "**ENTER**" öffnet den Unterpunkt, den Sie einstellen möchten.<br>5. Den gewünschten Wert mit "D" oder " $\triangleleft$ " einstellen.
- 5. Den gewünschten Wert mit "Z**"** oder **"**Y**"** einstellen.
- 6. "**EXIT**" beendet die Einstellung und speichert Ihre Änderungen.

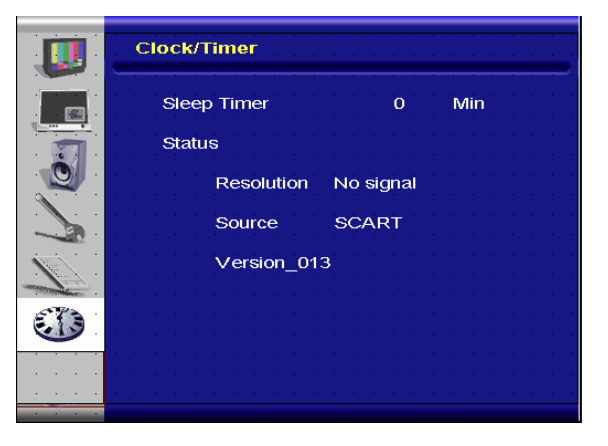

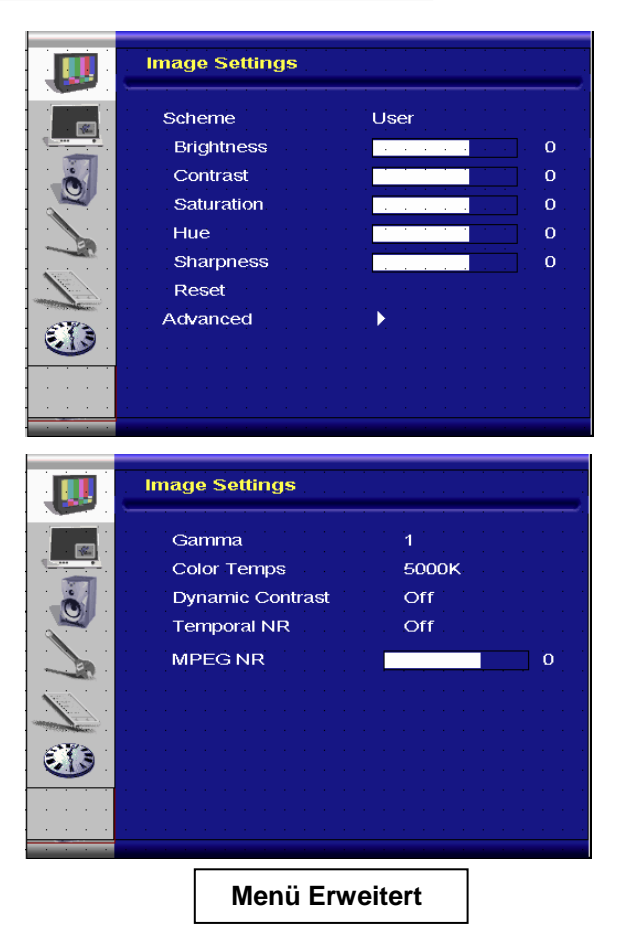

## **B. Anzeigeeinstellung**

#### **Seitlich am Controller:**

- 1. "MENU/EXIT" drücken, um die Option "Anzeigeeinstellungen" zu öffnen.
- 2. " $\triangleright$ " öffnet das Unterpunkt-Menü.
- 3. Mit " " oder " " das gewünschte Objekt anwählen.
- 4. " $\triangleright$ " öffnet den Unterpunkt, den Sie einstellen möchten.
- 5. Den gewünschten Wert mit "D" oder " $\triangle$ " einstellen.
- 6. "**MENU/EXIT**" beendet die Einstellung und speichert Ihre Änderungen.

#### ◆ An der Fernbedienung:

- 1. "MENU" drücken, um die Option "Anzeigeeinstellungen" zu öffnen.
- 2. "D" öffnet das Unterpunkt-Menü.
- 3. Mit " " oder " " das gewünschte Objekt anwählen.
- 4. "**ENTER**" öffnet den Unterpunkt, den Sie einstellen möchten.
- 5. Den gewünschten Wert mit " $\triangleright$ " oder " $\triangle$ " einstellen.
- 6. "**EXIT**" beendet die Einstellung und speichert Ihre Änderungen.

## **C. Audioeinstellung**

#### **Seitlich am Controller:**

- 1. "MENU/EXIT" drücken, um die Option "Audioeinstellungen" zu öffnen.
- 2. "D" öffnet das Unterpunkt-Menü.
- 3. Mit " " oder " " das gewünschte Objekt anwählen.
- 4. " $\triangleright$ " öffnet den Unterpunkt, den Sie einstellen möchten.
- 5. Den gewünschten Wert mit " $\triangleright$ " oder " $\triangle$ " einstellen.
- 6. "**MENU/EXIT**" beendet die Einstellung und speichert Ihre Änderungen.

#### **An der Fernbedienung:**

- 1. "MENU" drücken, um die Option "Bildeinstellung" zu öffnen.
- 2. "D" öffnet das Unterpunkt-Menü.
- 3. Mit " " oder " " das gewünschte Objekt anwählen.
- 4. "**ENTER**" öffnet den Unterpunkt, den Sie einstellen möchten.
- 5. Den gewünschten Wert mit " $\triangleright$ " oder " $\triangle$ " einstellen.
- 6. "**EXIT**" beendet die Einstellung und speichert Ihre Änderungen.

## **D. Setup**

 $\overline{a}$ 

#### **Seitlich am Controller:**

- 1. **MENU/EXIT**" drücken, um die Option "Setup" zu öffnen.
- 2. " $\triangleright$ " öffnet das Unterpunkt-Menü.
- 3. Mit " " oder " " das gewünschte Objekt anwählen.
- 4. " $\triangleright$ " öffnet den Unterpunkt, den Sie einstellen möchten.
- 5. Den gewünschten Wert mit "D" oder " $\triangle$ " einstellen.
- 6. "**MENU/EXIT**" beendet die Einstellung und speichert Ihre Änderungen.

#### **An der Fernbedienung:**

- 1. "MENU" drücken, um die Option "Setup" zu öffnen.
- 2. " $\triangleright$ " öffnet das Unterpunkt-Menü.
- 3. Mit " " oder " " das gewünschte Objekt anwählen.
- 4. "**ENTER**" öffnet den Unterpunkt, den Sie einstellen möchten.
- 5. Den gewünschten Wert mit " $\triangleright$ " oder " $\triangle$ " einstellen.

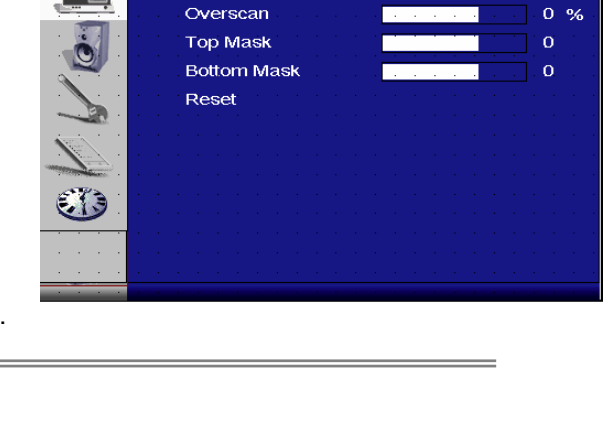

 $16.9$ 

**Display Settings** 

**Aspect Ratio** 

w

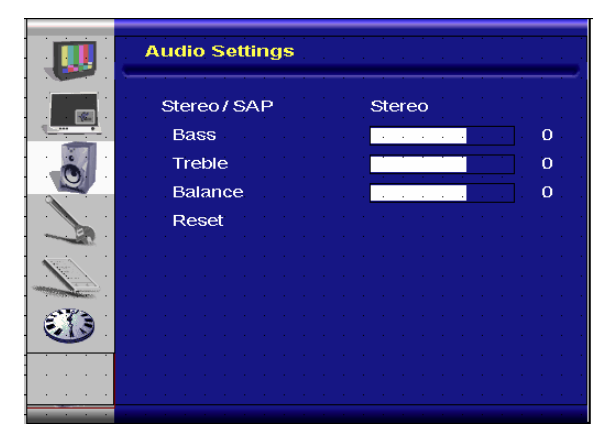

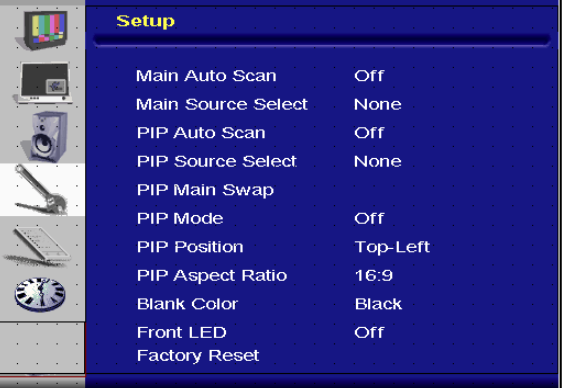

6. "**EXIT**" beendet die Einstellung und speichert Ihre Änderungen.

## **E. Menüeinstellung**

#### **Seitlich am Controller:**

- 1. "MENU/EXIT" drücken, um die Option "Menüeinstellungen" zu öffnen.
- 2. "D" öffnet das Unterpunkt-Menü.
- 3. Mit " " oder " " das gewünschte Objekt anwählen.
- 4. "D" öffnet den Unterpunkt, den Sie einstellen möchten.
- 5. Den gewünschten Wert mit " $\triangleright$ " oder " $\triangle$ " einstellen.
- 6. "**MENU/EXIT**" beendet die Einstellung und speichert Ihre Änderungen.

#### **An der Fernbedienung:**

- 1. **.MENU**" drücken, um die Option "Menüeinstellungen" zu öffnen.
- 2. "D" öffnet das Unterpunkt-Menü.
- 3. Mit "" oder "" das gewünschte Objekt anwählen.
- 4. "**ENTER**" öffnet den Unterpunkt, den Sie einstellen möchten.
- 5. Den gewünschten Wert mit "D" oder " $\triangle$ " einstellen.
- 6. "**EXIT**" beendet die Einstellung und speichert Ihre Änderungen.

## **F. Uhrzeit/Timer-Einstellung**

#### **Seitlich am Controller:**

- 1. "MENU/EXIT" drücken, um die Option "Uhrzeit/Timer" zu öffnen.
- 2. "D" öffnet das Unterpunkt-Menü.
- 3. Mit " " oder " " das gewünschte Objekt anwählen.
- 4. " $\triangleright$ " öffnet den Unterpunkt, den Sie einstellen möchten.
- 5. Den gewünschten Wert mit "D" oder "<d" einstellen.
- 6. "**MENU/EXIT**" beendet die Einstellung und speichert Ihre Änderungen.

- 1. "MENU" drücken, um die Option "Uhrzeit/Timer" zu öffnen.
- 2. "D" öffnet das Unterpunkt-Menü.
- 3. Mit " " oder " " das gewünschte Objekt anwählen.
- 4. "**ENTER**" öffnet den Unterpunkt, den Sie einstellen möchten.
- 5. Den gewünschten Wert mit " $\triangleright$ " oder " $\triangle$ " einstellen.
- 6. "**EXIT**" beendet die Einstellung und speichert Ihre Änderungen.

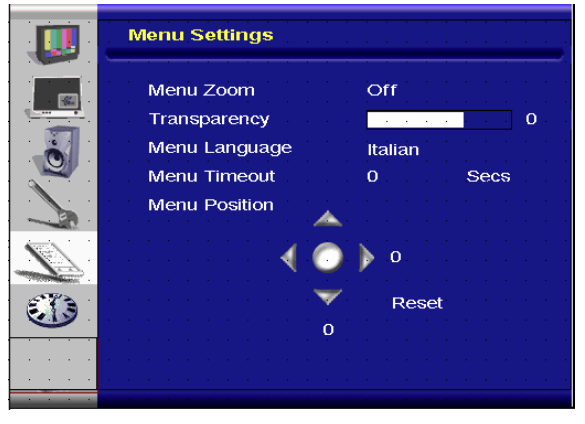

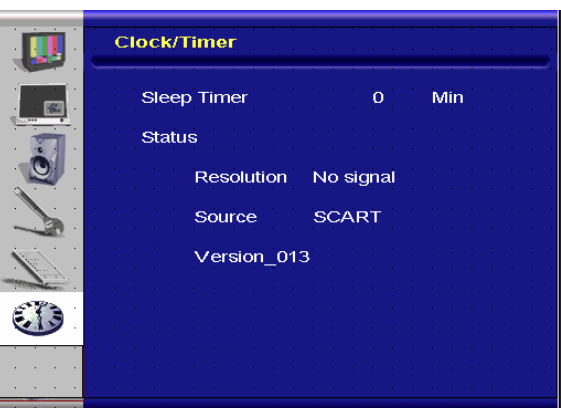

# **Fehlerbehebung**

Prüfen Sie, ob sich der aufgetretene Fehler anhand der nachstehenden Tabelle beseitigen lässt, ehe Sie den Kundendienst rufen:

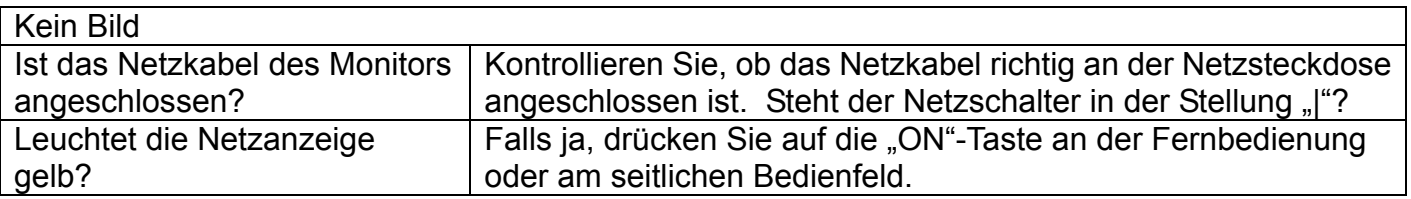

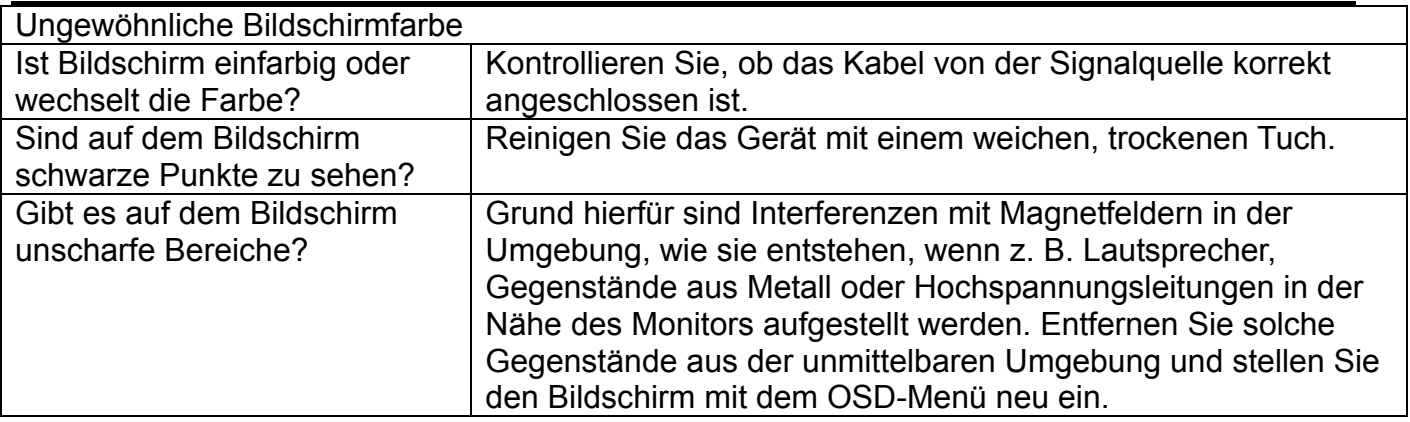

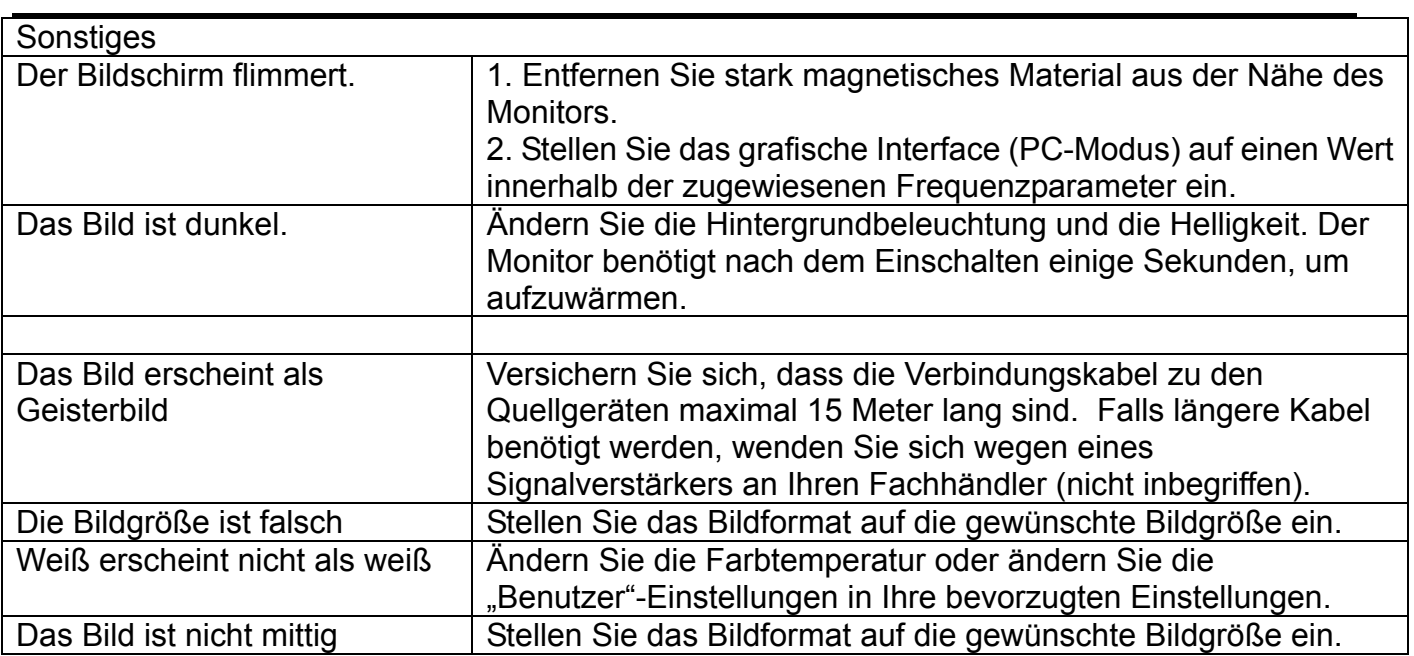

# **Technische Daten**

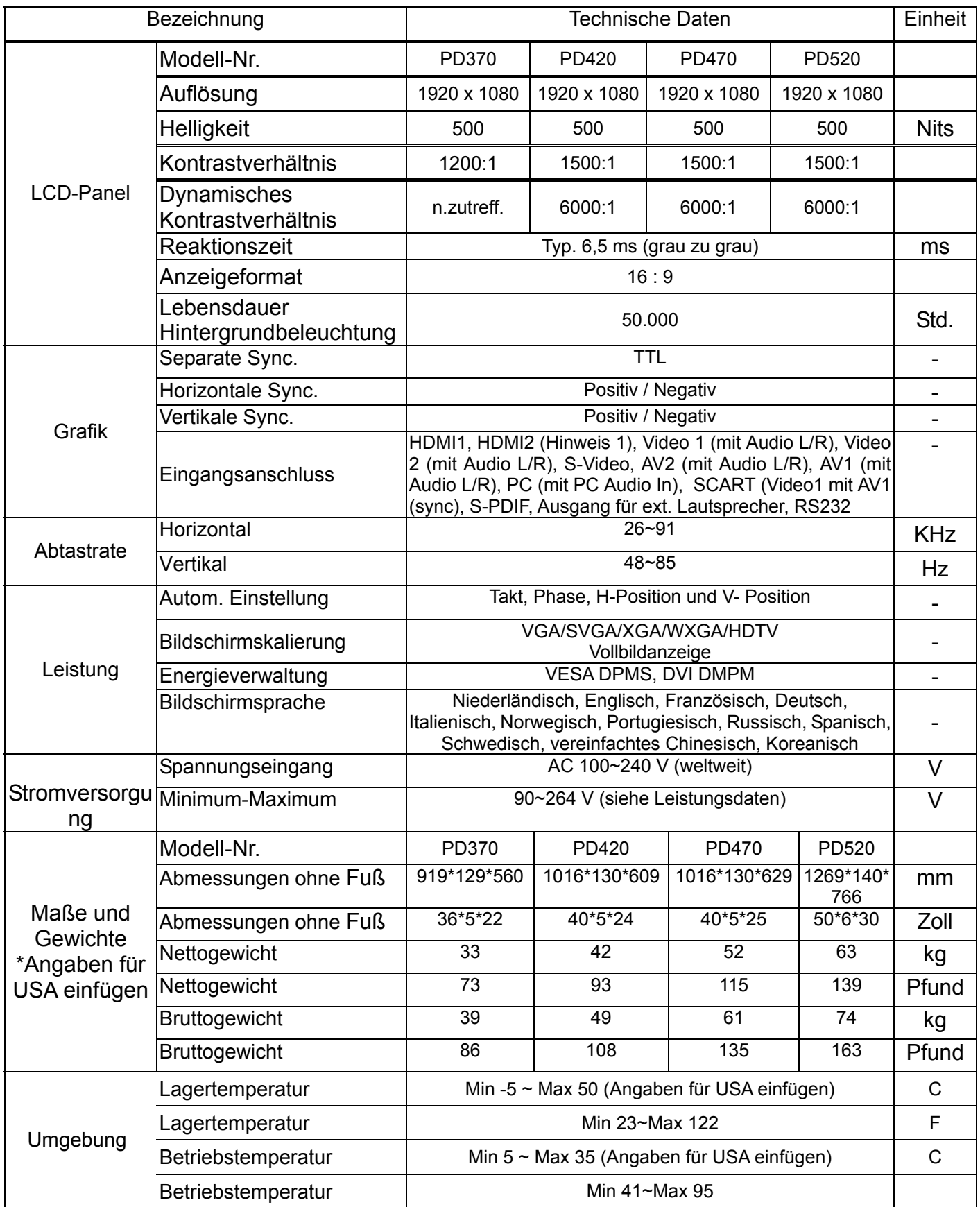

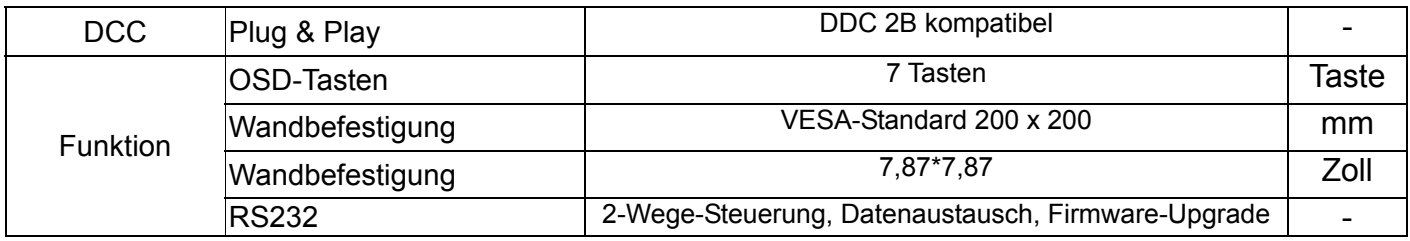

Hinweis 1: 2 HDMI-Eingänge nicht gleichzeitig mit PIP/PBP.

Hinweis 2: Video1 + AV1 = SCART (SCART ist in Europa üblich. SCART wird unterstützt durch Anschluss an Component (Video 1) und Composite (AV1) (nicht inbegriffen)

# **Konformitätserklärung**

Der Hersteller: Planar Systems, Inc.

Anschrift: 1195 NW Compton Drive Beaverton, OR 97006 USA

erklärt dass, die Produkte mit den

Modellnummern: PD370/PD420/PD470/PD520

die Vorschriften der folgenden Normen erfüllen:

EMV-Richtlinie 89/336/CEE (geändert durch 92/31/EEC und 93/68/EEC) über elektromagnetische Verträglichkeit

EN55022: 1998 Funkstöreigenschaften von Einrichtungen der Informationstechnik

EN55024: 1998 Störfestigkeit von Einrichtungen der Informationstechnik

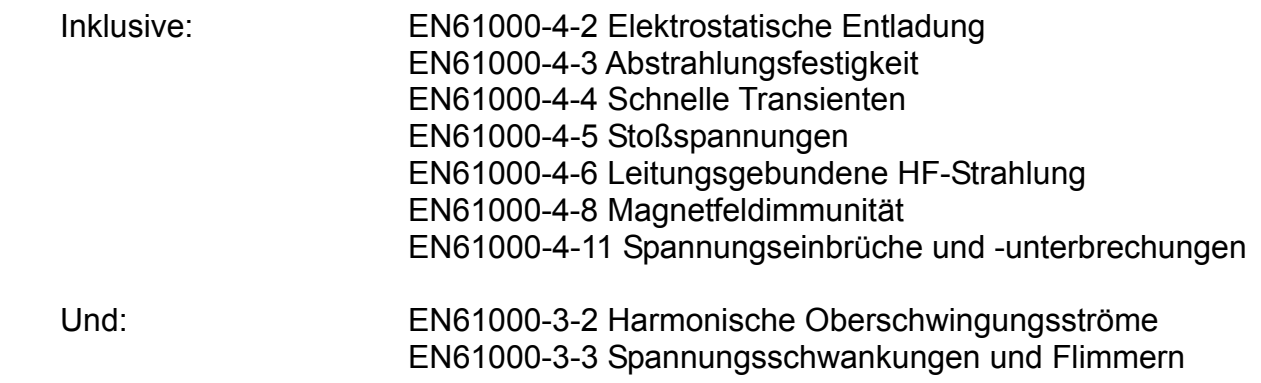

Richtlinie 73/23/EEC (geändert durch M1 und C1) über die Sicherheit von Niederspannungsgeräten:

EN60950:2001 Sicherheit von Einrichtungen der Informationstechnik

Die von dieser Richtlinie vorgeschriebene technische Konstruktionszeichnung befindet sich am Hauptsitz von Planar Systems, Inc., 1195 NW Compton Drive., Beaverton, Oregon

Hinweis: Dieses Gerät wurde geprüft und erfüllt nach Teil 15 der FCC-Vorschriften die Grenzwerte für ein Digitalgerät der Klasse B. Diese Grenzwerte wurden festgelegt, um einen angemessenen Schutz gegen unerwünschte Störungen bei einem Betrieb in Gewerbegebieten zu bieten. Das Gerät erzeugt und nutzt Hochfrequenzenergie und kann diese auch ausstrahlen. Diese kann, wenn das Gerät nicht vorschriftsmäßig installiert und genutzt wird, zu Störungen im Funkwellenempfang führen. Der Betrieb in Wohnbereichen kann zu unerwünschten Störungen führen. In diesem Fall müssen Sie die Störung auf eigene Kosten beheben.

Änderungen oder Modifikationen, die nicht ausdrücklich von Planar Systems, Inc. genehmigt wurden, können Ihre Berechtigung zum Betrieb dieses Gerätes erlöschen lassen.

## **Planar Systems, Inc.**

Corporate Headquarters 1195 NW Compton Drive Beaverton, OR 97006-1992

## **Planar Customer Support**

Telefon: USA: 1-866-PLANAR1 (866) 752-6271 Außerhalb USA: (503) 748-5799 E-Mail: PlanarSupport@planar.com Technische Online-Bibliothek: http://www.planar.com/support Geschäftszeiten: M-F, 8 – 20 Uhr ET, 12 – 24 Uhr GMT

© 2007 Planar Systems, Inc. Planar ist ein eingetragenes Markenzeichen der Planar System, Inc.

Andere Markenzeichen und Namen sind das Eigentum der jeweiligen Markenrechtsinhaber. Wir behalten uns das Recht vor, diese Angaben ohne vorherige Mitteilung zu ändern.

Teilnr. 020-0524-00A

Free Manuals Download Website [http://myh66.com](http://myh66.com/) [http://usermanuals.us](http://usermanuals.us/) [http://www.somanuals.com](http://www.somanuals.com/) [http://www.4manuals.cc](http://www.4manuals.cc/) [http://www.manual-lib.com](http://www.manual-lib.com/) [http://www.404manual.com](http://www.404manual.com/) [http://www.luxmanual.com](http://www.luxmanual.com/) [http://aubethermostatmanual.com](http://aubethermostatmanual.com/) Golf course search by state [http://golfingnear.com](http://www.golfingnear.com/)

Email search by domain

[http://emailbydomain.com](http://emailbydomain.com/) Auto manuals search

[http://auto.somanuals.com](http://auto.somanuals.com/) TV manuals search

[http://tv.somanuals.com](http://tv.somanuals.com/)